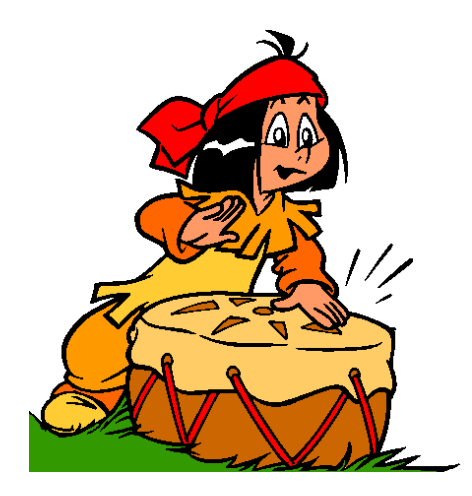

*TamTam*

**bollettino di informazioni sui servizi web di AEIT**

**numero 1 – gen/feb 2017**

## **Indice del numero 1**

- **Cos'è TamTam?**
- **Perché TamTam?**
- **Principali eventi del bimestre passato**
	- **Blackout 13 febbraio**
	- **Attivazione di caselle email istituzionali per le Strutture AEIT**
	- **Votazione on-line per il rinnovo delle cariche della Society AEE**
	- **Nuovo switch per la LAN di UC**
	- **Due nuovi Hard Disk da 2TB installati su Arwen**
	- **Attivato il server IMAP di Bagheera**
- **Il dominio aeit.it raggiunge la Top Class di BrightCloud**
- **La infrastruttura informatica dell'Ufficio Centrale AEIT**
- **Mail Server Bagheera** 
	- **POP3, IMAP oppure WebMail?**
	- **Perchè il browser segnala "problemi con il certificato di sicurezza"?**
	- **SpamAssassin**

# **Cos'è TamTam?**

E' un bollettino on-line che fornisce agli Utenti dei servizi web di AEIT informazioni sullo stato dei server, sulle anomalie registrate, sugli interventi migliorativi eseguiti o programmati.

Tam Tam si prefigge anche di fornire suggerimenti per usare al meglio i vari servizi (web, mail, amministrativi e anagrafici) illustrando le architetture hardware e software, spiegando le differenze fra modalità operative alternative le una alle altre, indicando fonti utili per approfondimenti, portando esempi e soluzioni applicative.

# **Perché TamTam?**

Sono passati 37 anni da quando, studente nella Facoltà di Ingegneria di Bologna, iniziavo a scrivere i miei primi programmi in Fortran che lanciavo sui calcolatori del CINECA. Perforavo le schede con le mie istruzioni, le mettevo in ordine una dopo l'altra, le legavo con un elastico e le depositavo in un cestello in metallo grigio-verde che un operatore ogni tanto veniva a prendere e portava "oltre la porta...". Da quel momento iniziava, per me e per i miei compagni di corso, l'attesa in cui tutti ci chiedevamo: la risposta che uscirà da quella porta sarà una serie di pagine con i risultati attesi oppure una sola pagina con la scritta "job aborted"? Gli occhi andavano al pannello che dava lo

stato dei "mainframe" del CINECA con tre nomi scritti con i trasferibili e altrettante piccole lampadine al neon:

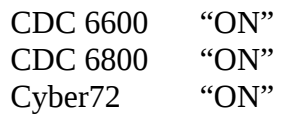

"*Speriamo che Cyber72 non si spenga, devo consegnare l'output del mio programma al Prof. altrimenti non mi ammette all'esame...*"

La necessità aguzza l'ingegno (dicono): qualcuno di noi scoprì "TamTam l'ebdomadario del martedì"! Una ricerca sul dizionario (Google non era nemmeno nei film di fantascienza) ci chiarì che "ebdomadario" è un modo dotto per dire "giornale settimanale". Cominciammo così a leggere TamTam, un bollettino settimanale del CINECA che dava informazioni sulle attività in programma, in particolare sugli arresti per manutenzione in programma per ciascuno dei tre mainframe. Da quel giorno iniziai a scegliere la macchina su cui far eseguire i miei programmi in funzione delle manutenzioni in programma e la lettura di TamTam divenne, per quel periodo di studio e lavoro, un appuntamento fisso.

Oggi non si programma più con le schede perforate...

Qualche anno fa, durante una visita al CINECA di cui ero diventato consulente, vedo in un magazzino un apparato che sembra un frigorifero, con qualche ammaccatura e parecchi graffi. In alto una scritta "Control Data Corp. - Cyber72"... il Super-Io va in panne e affiora un'idea folle: "*chiedo se me lo danno...*" Poi la panne del Super-Io termina e la fredda logica ha il sopravvento: "...*e se te lo danno dove lo metti???*" Cyber72 è rimasto là, con un pezzetto piccolo piccolo del mio cuore.

Pensando ad un bollettino di informazioni sullo stato dei server di AEIT il primo nome che mi è venuto in mente è stato TamTam...

"Ebdomadario"??? No... non ho la forza per impegnarmi in una periodicità settimanale. Quindicinale? Mensile? Mah... Per ora mi impegno a far uscire i numeri "al momento opportuno", quando cioè ci saranno notizie da divulgare o spiegazioni da dare. La speranza è quella di riuscire a rispettare una cadenza bimestrale.

Stefano Pirani [pirani@aeit.it](mailto:pirani@aeit.it)

## **Principali eventi del bimestre passato**

### **Blackout\_out del 13 Febbraio**.

Nella notte del 13 febbraio, a Milano, si è verificata una breve interruzione della alimentazione della rete elettrica che serve il quartiere della Stazione Centrale. La interruzione non ha avuto conseguenze dirette sul funzionamento della rete e dei server installati in Ufficio centrale AEIT che I Fastweb grafico di interruzione 2017-02-13 10:30

dal ripristino della alimentazione e fino alle ore 8:30 circa hanno lavorato regolarmente. Pochi minuti dopo le 8:30 si è però verificato un blocco delle funzioni Internet della rete urbana che ha isolato l'Ufficio centrale AEIT. (nella figura una mappa di Milano con le criticità alle ore 10:30) La mancanza di connessione ad Internet ha riguardato entrambe le linee in fibra ottica che servono Uffici e Server di AEIT e si è protratta fino alle ore 12. Al ripristino delle connessioni il server "Beatrix" ha ripreso regolarmente la propria attività mentre si è palesato un problema su "Arwen", il Dell T310 che ospita le 3 macchine virtuali dedicate ai servizi di posta

Miland

elettronica, server web e server amministrativo-contabile. Anche la scheda IDRAC di telecontrollo risultava non operativa pertanto è stato necessario un intervento di assistenza in loco con la esecuzione di un "cold reset". Alle ore 15:45 Arwen ha ripreso la normale attività e tutti i controlli effettuati immediatamente sia sulla macchina "host" sia sulle macchine virtuali "guest" ospitate hanno dato esito positivo.

Durante il ripristino di Arwen si è notata una anomala rumorosità della ventola di raffreddamento di uno dei due switch che servono la LAN dell'Ufficio centrale.

### **Attivazione di caselle email istituzionali per le Strutture AEIT**

Durante le sedute della Presidenza generale e del Consiglio generale del 16 febbraio è stato presentato il nuovo servizio di Posta elettronica che fornisce a tutte le strutture di AEIT una casella di posta elettronica istituzionale. Le caselle sono state attivate nel dominio "aeit.it" e sono gestite dal server "Bagheera". Ogni casella può essere utilizzate in trasmissione ed in ricezione sia mediante accesso "web-mail" sia mediante accesso tramite "client".

Per l'accesso in modalità "web-mail" viene utilizzato "Squirrel Mail", uno dei sistemi più diffusi, con interfaccia utente in lingua italiana. Per l'accesso tramite "client" vengono fornite istruzioni generali per tutti i client ed istruzioni di dettaglio per i client "Thunderbird" e "Internet Explorer". La casella attribuita a ciascuna struttura può essere configurata, a scelta della Presidenza della struttura, in modalità "standard" oppure in modalità "relay". La differenza fra le due modalità riguarda il comportamento nei riguardi delle email ricevute: nel primo caso le email in ingresso vengono conservate nella casella, nel secondo caso ("relay") le email in ingresso, appena ricevute, vengono inoltrate ad una o più di una casella esterna. Immediatamente dopo l'inoltro la email viene cancellata dalla casella per evitare che essa possa esaurire lo spazio a sua disposizione. Le nuove caselle email sono le seguenti:

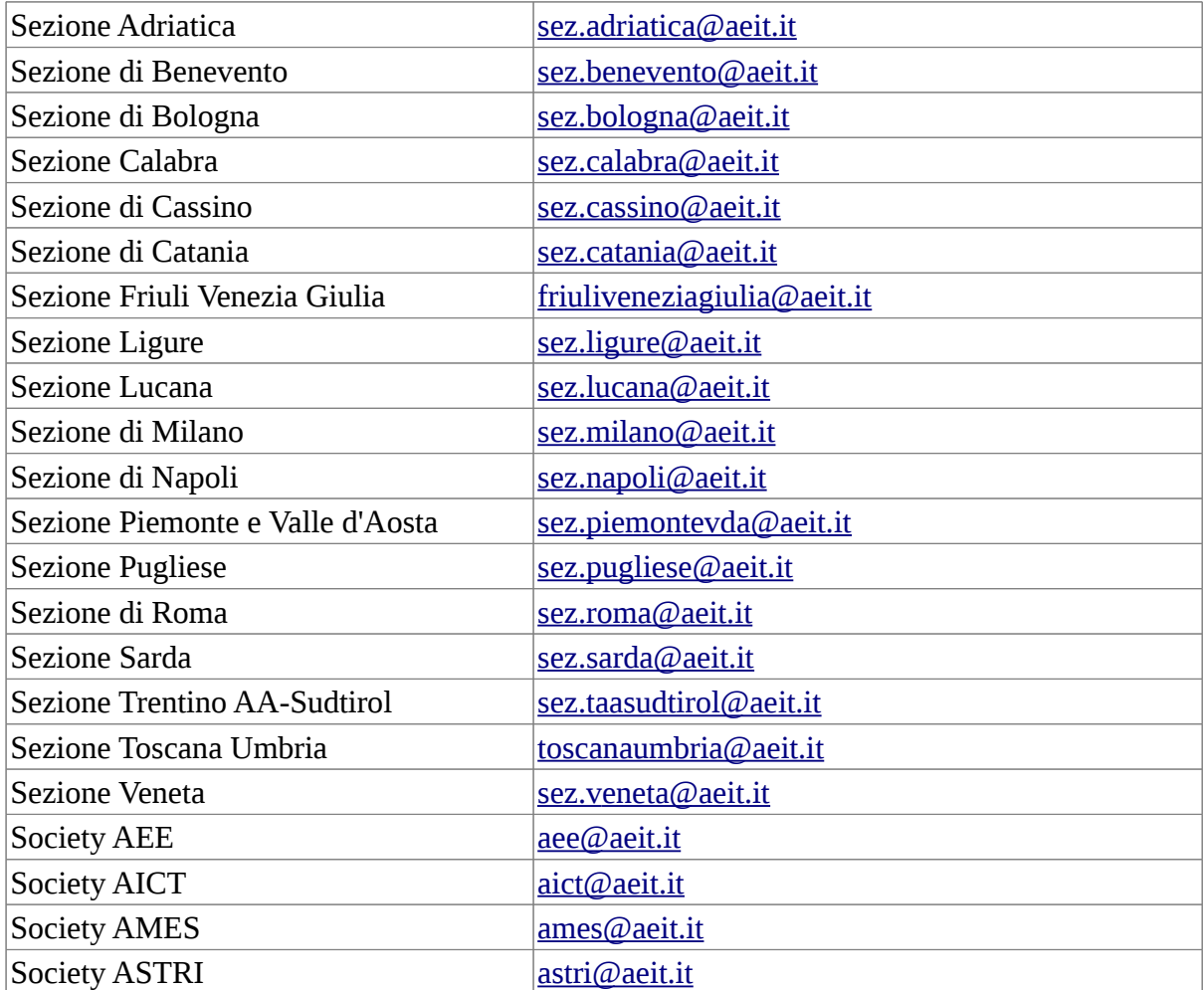

## **Votazione on-line per il rinnovo delle cariche della Society AEE**

Dal 25 gennaio al 22 febbraio si è svolta la votazione "on-line" per il rinnovo delle cariche della Society AEE. Ogni socio aderente alla AEE è stato invitato a collegarsi al sito [www.aeit.it](http://www.aeit.it/) e, dopo il log-in, a votare per eleggere il Presidente ed il Consiglio della Society.

La maggior parte dei soci che hanno votato lo hanno fatto senza alcun problema, altri che hanno richiesto assistenza sono stati tempestivamente aiutati con azioni e suggerimenti idonei a risolvere lo specifico problema, quasi sempre legato alla mancanza delle credenziali per completare il log-in. Alcuni giorni prima della chiusura del seggio "on-line" ai Soci che non avevano ancora votato è stato inviato un messaggio di richiamo.

Il giorno 23 febbraio presso l'Ufficio centrale della AEIT si è poi riunita la Commissione di scrutinio che ha proceduto allo spoglio ed alla proclamazione degli eletti. La commissione era composta da Ing. Gianfranco Veglio (designato come Presidente della Commissione dal Presidente uscente dalla AEE Prof. R.Caldon), Ing. Diana Moneta (Segretario AEE), Prof. Stefano Pirani (Responsabile servizi web AEIT). Il Presidente si è collegato al sito web [www.aeit.it](http://www.aeit.it/) e, dopo essersi qualificato, ha dato il via alla procedura automatica di spoglio: in meno di un minuto il server ha fornito i risultati delle scrutinio e la graduatoria dei nominativi votati.

Il Prof. Stefano Massucco, della Sezione Ligure, è stato il più votato per la carica di Presidente, gli altri componenti (elettivi) del Consiglio sono:

G.Amoroso, R.Bacci, M.Benini, E.Bompard, G.Bortoni, PG.Bottini, R.Giglioli, A.Giorgi, A.Gotti, R.Lamedica, M.Marelli, D.Menniti, D.Moneta, A.Negri, G.Noviello, CA.Nucci, P.Perani, F.Pilo, M.Rebolini, A.Testa, E.Tironi, R.Traverso, C.Vergine, F.Zanellini, D.Zaninelli, S.Zannella. Membri di diritto del Consiglio sono gli ex Presidenti di AEE: R.Caldon, D.Lucarella, G.Manzoni.

La procedura di votazione on-line ha superato brillantemente anche questa prova ed è ormai una procedura assestata che può essere utilizzata con fiducia da Sezioni e Society in alternativa alla votazione in Assemblea ed a quella per corrispondenza tramite posta ordinaria.

Rispetto alla votazione in Assemblea la procedura on-line permette la partecipazione ad un maggior numero di Soci, rispetto alla votazione tramite posta ordinaria si ha una drastica riduzione dei tempi e dei costi (che si annullano!).

### **Nuovo switch per la LAN di UC**

Sabato 25 febbraio la rete locale dei PC dell'Ufficio centrale è stata messa "fuori servizio" per un intervento di manutenzione che ha avuto per oggetto la installazione di un nuovo "switch". Durante il blackout del 13 febbraio (di cui si tratta in un altro punto) lo switch "CISCO Farallon" che gestisce la rete dei PC degli uffici ha cominciato a dare segni di cedimento: la ventola principale ha iniziato a girare emettendo un suono sinistro che faceva temere una rottura ormai prossima. Un arresto dello switch avrebbe determinato il blocco totale delle attività dell'Ufficio centrale, con tutti i PC isolati l'uno dall'altro, dalle stampanti e da Internet; anche le caselle email non sarebbero più

state accessibili per nessuna macchina collegata alla rete dell'UC. Per scongiurare una tale eventualità è stato acquistato un nuovo switch HEWLETT-PACKARD Mod. 1410 con 24 porte 10/100 da sostituire al CISCO Farallon. L'intervento ha richiesto circa un'ora di lavoro e si è concluso senza problemi alle ore 12:30.

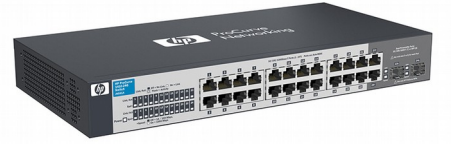

### **Due nuovi Hard Disk da 2TB installati su Arwen**

Il server principale "Arwen" ha visto raddoppiare la sua memoria con la installazione di due nuovi dischi da 2 Terabyte ciascuno. Attualmente Arwen dispone di 4 dischi da 2 TB ciascuno, tutti i dischi sono dei Western Digital 2TB Red, con un MTBF = 1.000.000 ore, e sono configurati in modalità RAID1 per aumentare la sicurezza contro eventuali perdite di dati.

La installazione e la configurazione dei due nuovi dischi ha richiesto due interventi. Sabato 25 febbraio i dischi sono stati installati, formattati ed organizzati in array RAID1 con un intervento durato oltre 6 ore; venerdì 3 marzo sono state necessarie due ore per attribuire in esclusiva a "Bagheera" il nuovo spazio di memoria creato. Bagheera è la macchina virtuale "guest" di Arwen dedicata ad operare come mail server.

La necessità di un maggiore spazio disco per il mail server è stata determinata dalla decisione di creare una casella di posta elettronica "istituzionale" per ciascuna struttura.

### **Attivato il server IMAP di Bagheera**

Bagheera, la macchina virtuale "guest" di Arwen dedicata ad operare come mail server, ora ha pienamente operativo anche il server IMAP. La modalità IMAP è caratterizzata dalla conservazione delle e-mail sul server mentre nella modalità POP3 le e-mail vengono trasferite sul PC dell'Utente. Le due modalità hanno necessità opposte per quanto riguarda la memoria: un server POP3 richiede poca memoria mentre un server IMAP ha bisogno della memoria necessaria per contenere tutte le e-mail presenti. Per questo motivo il server IMAP di Bagheera è stato attivato solo dopo aver attribuito alla macchina i due nuovi hard-disk installati su Arwen.

# **Il dominio aeit.it raggiunge la Top Class di BrightCloud**

Il dominio di secondo livello **aeit.it** ha conseguito un importantissimo successo raggiungendo la "top class" per quanto riguarda la "web reputation" nella classifica stilata da BrightCloud:

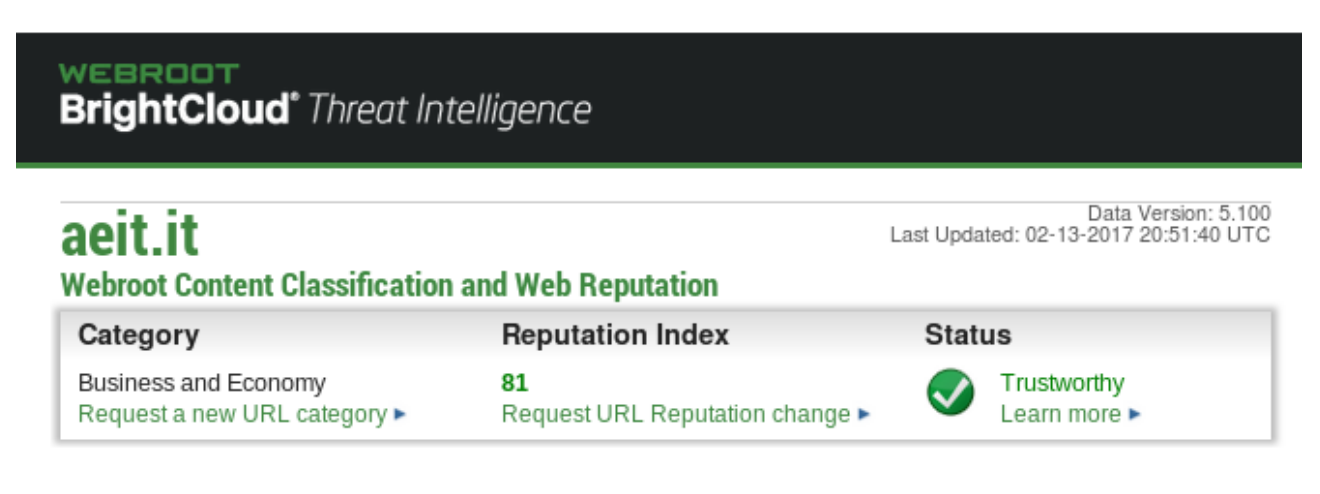

Se si considera che a giugno 2016 il valore dell'indice, in una scala da 0 a 100, era pari a 59 si può ben comprendere quale sia stato il miglioramento conseguito.

# **La infrastruttura informatica dell'Ufficio Centrale AEIT**

In un precedente punto di questo numero si è parlato del nuovo switch installato nella LAN dell'Ufficio centrale: qui si descrive brevemente la architettura della infrastruttura "voce e dati" della Sede AEIT.

In ingresso agli uffici di via Mauro Macchi 32 – Milano ci sono due linee in fibra ottica di Fastweb. Le due linee sono DSL con una velocità massima di trasmissione/ricezione di 100Mbit/s.

A differenza di quanto avviene nelle linee ADSL (la A iniziale dell'acronimo sta per Asymmetric) dove la velocità di trasmissione (upload) è molto minore di quella di ricezione (download) le linee DSL sono "simmetriche" e la velocità di upload è uguale a quella di download. Questo fattore è fondamentale per la operatività dei server, per i quali la porzione maggiore di traffico è quella in upload. Per chiarezza nello schema e nella descrizione seguente indicheremo le due linee in fibra ottica come "f.o. uffici" e "f.o server".

La linea "f.o. server" entra in un "media converter" che trasforma il segnale da ottico ad elettrico e lo inoltra tramite cavo Ethernet al Router AETHRA che si interfaccia con la LAN dei Server tramite uno switch DataLink. Su questa LAN sono connesse le due macchine "fisiche" Arwen (Dell T310) e Beatrix (Dell T130) e le tre macchine virtuali ospitate da Arwen: Akela (server amministrazione),

Bagheera (mail server) e Baloo (web server). Ogni macchina (fisica o virtuale) è dotata di IP statico e pubblico ed è protetta da firewall.

La linea "f.o. uffici" ha una architettura molto più complessa: anche in questo caso il primo elemento è un "media converter" la cui uscita è collegata al Router CISCO. In uscita al Router abbiamo traffico sia dati sia voce (VOIP cioè Voice Over IP: trasmissione audio digitale con Protocollo Internet) e troviamo un primo switch (CISCO Catalist) che crea una prima LAN a stella che serve le postazioni telefoniche dei diversi uffici. In uscita dal CISCO Catalist abbiamo anche 3 linee dati: la prima è la linea dedicata a LAN-PC e WiFi degli uffici mentre le altre due sono le linee a servizio delle schede di controllo remoto dei server Arwen e Beatrix.

La linea in uscita da CISCO Catalist dedicata a LAN-PC e WiFi viene portata in ingresso ad un firewall ZYXEL Mod. ZyWall100 che crea la separazione fra due "zone": nella prima si trovano i PC e le altre macchine (stampanti, scanner, ecc.) connessi in modalità cablata, nella seconda i dispositivi "mobile" (tablet, smartphone, ecc.) connessi in modalità "wireless".

Dal firewall ZyWall100 escono due linee: una è in ingresso al secondo switch (HP 1410) mentre l'altra va ad un access-point WiFi 3Com che copre principalmente atrio, sala riunioni ed uffici di Presidenza. Lo switch HP 1410 crea la seconda LAN a stella che serve tutti i PC degli uffici e le altre macchine cablate.

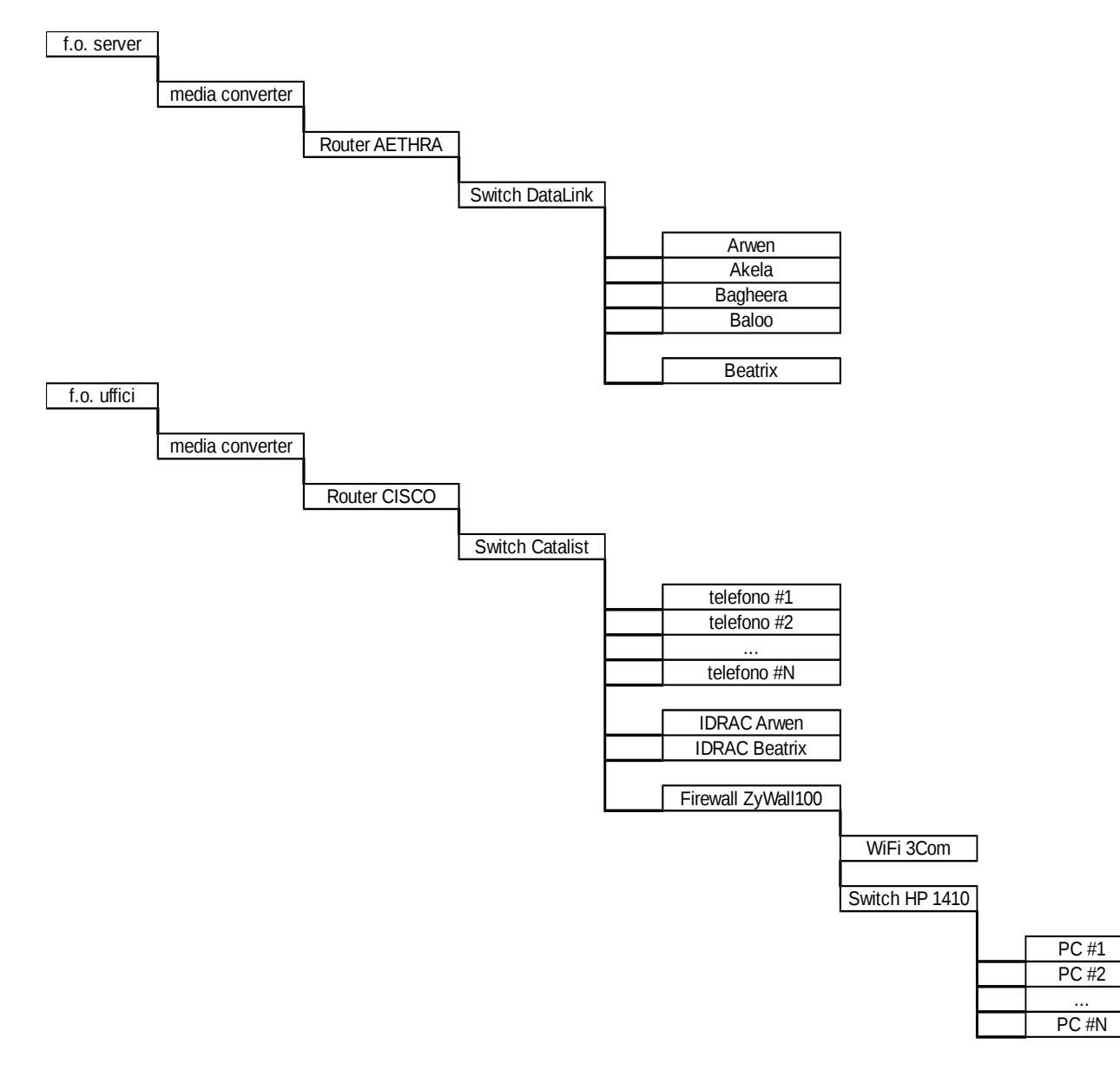

# **Mail Server Bagheera**

## **POP3, IMAP oppure WebMail?**

L'incremento della memoria disponibile per il mail server Bagheera ottenuto con la installazione dei due nuovi hard disk su Arwen ha reso possibile la piena attivazione del server IMAP. Ora le email in ingresso alle caselle possono essere gestite in tre modalità diverse:

con client POP3, con client IMAP oppure con browser e WebMail. (per approfondimenti fai clic [qui\)](https://it.wikipedia.org/wiki/Posta_elettronica)

## Quali sono le differenze?

POP3 è il modo "più stagionato" per gestire le proprie email. Nella modalità POP3 le email restano sul server solo fino a quando l'utente apre la propria "casella postale": in quel momento tutte le email presenti sul server vengono trasferite sul PC usato per aprire la casella. In questo modo lo spazio di memoria richiesto sul server è limitato dovendo contenere solo i messaggi ricevuti fra due successive aperture della casella.

IMAP è la modalità "più recente" e opera all'opposto di POP3: tutte le email restano sul server e vengono copiate sul PC con cui l'utente apre la propria "casella postale". Questa caratteristica permette di aprire la casella e leggere la posta con più di un dispositivo (PC di ufficio, di casa, tablet e smartphone, ecc). Ovviamente lo spazio di memoria richiesto sul server è notevole dovendo contenere tutti i messaggi conservati.

WebMail è un modo alternativo per gestire le email che si basa sulla unione dei protocolli IMAP e HTTP: le email vengono conservate sul server (IMAP) e vengono mostrate all'utente "costruendo" delle pagine in linguaggio html che vengono visualizzate tramite browser (HTTP). Un server WebMail, di fatto, gestisce un sito web dinamico in cui ogni pagina viene costruita in tempo reale in base al contenuto delle diverse caselle postali. Come per IMAP lo spazio di memoria richiesto sul server è notevole dovendo contenere tutti i messaggi conservati.

Le modalità IMAP e WebMail richiedono periodici "svuotamenti" delle caselle postali archiviando su unità di memorizzazione locali i messaggi email più vecchi.

## Qual'è la modalità "migliore"?

Come sempre non esiste la modalità "in assoluto migliore": ognuna ha pregi e difetti... Cominciamo dai pregi:

POP3 è semplice, veloce perché ad ogni connessione deve leggere solamente i nuovi messaggi, ideale se si consulta la propria casella da un solo dispositivo (per esempio: col PC del proprio ufficio) e richiede poca memoria al server.

IMAP permette di consultare la propria casella con più di un dispositivo (per esempio: con il PC dell'ufficio, con lo smartphone, con il PC di casa), permette a più utenti di condividere una casella in comune creando dentro ad essa più "cartelle" in cui spostare e ordinare i messaggi.

WebMail è il modo più libero per consultare la propria casella: basta disporre di un browser, anche pubblico, e ricordare l'indirizzo del server e le credenziali di accesso al proprio account. Per quanto riguarda i difetti:

POP3 ha come unico difetto quello di non essere adatto all'uso con più di un dispositivo.

IMAP è relativamente lento nell'accesso al server e richiede grandi quantità di memoria.

WebMail è lento dovendo convertire tutte le email in pagine HTML, non permette di consultare le email quando non si dispone di una connessione ad Internet, richiede grandi quantità di memoria.

# Come accedere al server nelle diverse modalità?

## **WebMail**

Per accedere alla propria casella email in modalità WebMail basta ricordare l'indirizzo del server: **https://mail.aeit.it/webmail** o, ancora più semplicemente: **mail.aeit.it/webmail**

Il server SquirrelMail apre una pagina di log-in in cui si devono inserire il proprio "nome" (che

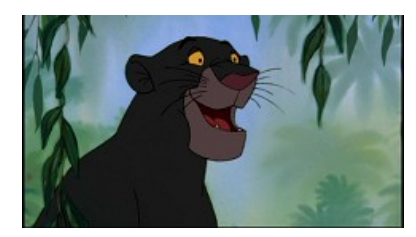

coincide con l'indirizzo della propria casella email) e la password.

## **POP3, IMAP**

I parametri di accesso ai servizi POP3 e IMAP sono i seguenti:

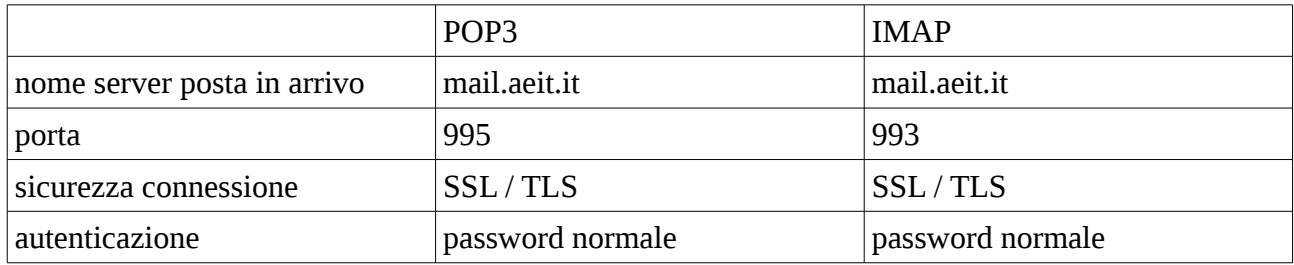

### Perché la password è così complicata?

Nella maggior parte dei mail server (ed il nostro "mail.aeit.it" non fa eccezione) il nome utente coincide con l'indirizzo della casella perciò la password è l'unica protezione contro accessi indesiderati ai server. Chi (quotidianamente) cerca di forzare le nostre difese lo fa non per leggere le nostre email, ma per usare il nostro server in uscita SMTP allo scopo di inviare SPAM o, peggio, per tentare azioni di "phishing" ai danni di qualche sprovveduto invitandolo a rispondere ad una email che gli chiede le credenziali della carta di credito o del conto in homebanking. La maggior parte degli attacchi viene condotta "a caso" provando e riprovando password estratte da vocabolari in cui si trovano le parole più frequentemente usate (p.es. "admin", "email", "1234", "steve", "mary", ...). Se un malintenzionato dovesse scoprire la password che gli apre le porte del nostro server SMTP le conseguenze sarebbero gravi: un ragionevole scenario vedrebbe bloccare TUTTE le email in uscita (Ufficio centrale, Sezioni, Society, ricevute e conferme di iscrizione, ecc.) per un periodo non inferiore a 15 giorni: un guaio veramente grosso...

Sono certo che, ora che ne conoscete il motivo, concorderete sulla opportunità di usare password "non banali".

## **Perchè il browser segnala "problemi con il certificato di sicurezza"?**

Per motivi di sicurezza le connessioni al nostro mail server mail.aeit.it sono criptate e sfruttano il "Secure Socket Layer" (abbreviato in "SSL"). Per realizzare connessioni SSL il server deve disporre di un documento di identità, il cosiddetto "certificato digitale" [\(fai clic qui per](https://it.wikipedia.org/wiki/Certificato_digitale)  [approfondimenti\)](https://it.wikipedia.org/wiki/Certificato_digitale).

I certificati digitali possono essere emessi da organizzazioni accreditate oppure possono essere "autogenerati". Molti browser accettano senza problemi i certificati autogenerati, ma alcuni browser (Edge ed Internet Explorer sono fra questi) li rifiutano ed invitano ad allontanarsi dal sito che li usa. Questa politica è da rigettare in quanto la evoluzione del web dal protocollo HTTP al protocollo criptato HTTPS sarebbe auspicabile, ma non lo sarebbe più se la adesione ad un protocollo "pubblico" dovesse obbligatoriamente sottostare all'acquisto di un certificato digitale emesso da una organizzazione commerciale. Il giro di affari è potenzialmente stratosferico: basti pensare che l'acquisto della licenza per un certificato emesso da Symantech ha un **costo annuo** che va **da 399\$ a 1999\$**. Moltiplichiamo questi importi per il numero di server connessi ad Internet... Il certificato del nostro server WebMail [\(https://mail.aeit.it/webmail\)](https://mail.aeit.it/webmail) è autogenerato perché sarebbe insensato se AEIT spendesse denaro per farsi garantire da terzi che il proprio server è affidabile. Sarebbe come se, prima di salire nella nostra auto, telefonassimo alla Polizia per chiedere se ne è stato denunciato il furto...

E' necessario segnalare che il messaggio di allarme emesso da Edge o da Internet Explorer non nuoce alla reputazione dei servizi web di AEIT perché esso è visibile solamente a chi si collega al servizio WebMail per gestire la propria casella email e non è visibile al "grande pubblico".

La soluzione che inibisce la visualizzazione del messaggio di allarme è rappresentata dalla definizione di una "eccezione (permanente) della sicurezza" che può essere attivata mediante idonea procedura prevista da tutti i browser. Con Edge la procedura può essere un po' laboriosa e si suggerisce di prendere a mo' di traccia le istruzioni che possono essere reperite facendo [clic qui](https://answers.microsoft.com/it-it/windows/forum/apps_windows_10-msedge/microsoft-edge-e-ie/333c80aa-d2b8-4afe-b4e0-26c47ff04060) oppure [clic qui.](https://it.avm.de/assistenza/fritzbox/fritzbox-3390/banca-dati-informativa/publication/show/1489_Messaggio-Certificato-di-sicurezza-non-e-affidabile/)

## **SpamAssassin**

Bagheera è stato dotato di filtro antispam basato sul servizio "SpamAssassin" che esamina tutte le email in arrivo alla ricerca di indizi che possano far ricadere la email in esame nella categoria "probabile spam". Ad ogni indizio corrisponde un prestabilito punteggio.

A ciascuna email esaminata viene attribuito un valore del "rischio spam" pari alla somma dei punti

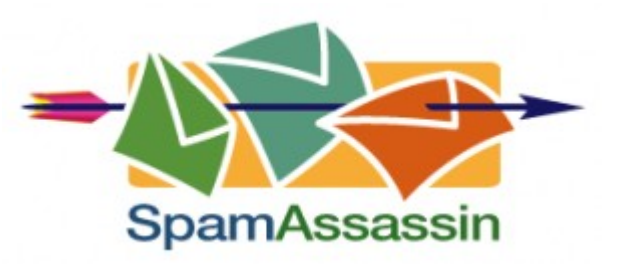

degli indizi rilevati al suo interno. Se il valore supera una soglia prefissata (attualmente la soglia è al valore 8.0) il filtro antispam decide che la email in esame ha le caratteristiche dello spam e ne modifica l'oggetto anteponendo all'oggetto originale il marchio "[SPAM]" prima di inoltrarla al destinatario.

**NOTA**: il filtro antispam NON BLOCCA alcuna email: tutte le email ricevute vengono inoltrate ai destinatari!

### **E' possibile trasferire automaticamente alla cartella "posta indesiderata" tutte le email marcate [SPAM]?**

Nelle modalità POP3 e IMAP ogni utente può istruire il proprio client a spostare automaticamente lo spam da "posta in ingresso" a "posta indesiderata". Per sapere come consultate la guida all'indirizzo: http://mail.aeit.it/Guide\_Bagheera/Antispam\_v2.pdf [\(fai clic qui\)](http://mail.aeit.it/Guide_Bagheera/Antispam_v2.pdf)